# Developing on a cloud

#### Chris Richardsor

### Author of POJOs in ActionChris Richardson Consulting, Inc

<u>http://www.chrisrichardson.net</u>

3/5/2008

Copyright (c) 2008 Chris Richardson. All rights reserved. Slide 1

### Overall presentation goal

## Show how Amazon's Elastic Compute Cloud improves developer productivity and reduces hardware costs

### About Chris

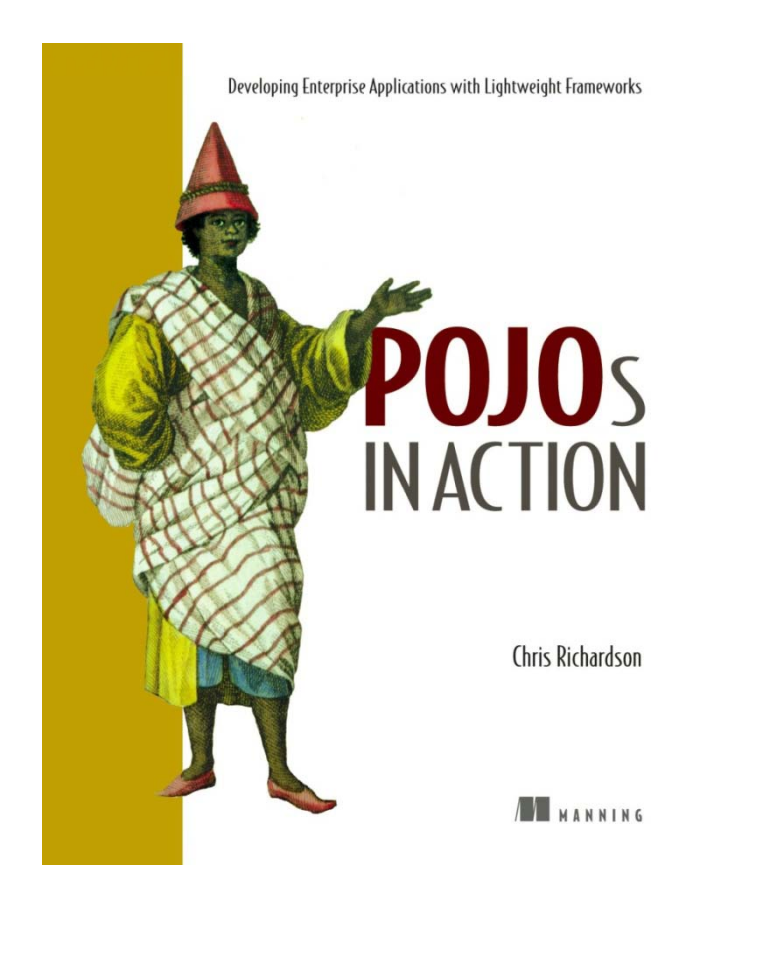

- Grew up in England
- $\blacksquare$ Live in Oakland, CA
- П Over twenty years of software development experience
	- ¾ Building object-oriented software since 1986
	- $\blacktriangleright$ Using Java since 1996
	- ¾Using J2EE since 1999
- Author of POJOs in Action
- Speaker at JavaOne, JavaPolis, NFJS, JUGs, ….
- п **Chair of the eBIG Java SIG in** Oakland (www.ebig.org)
- ▉ Run a consulting and training company that helps organizations build better software faster

### Agenda

#### **I t d ti t EC2 Introduction to**

- **Using EC2**
- $\mathcal{L}^{\text{max}}$ Overview of Cloud Tools
- $\mathcal{L}_{\mathcal{A}}$ Developing on EC2
- **Using EC2 in production**
- **A** few thoughts about Groovy

### Hardware has come a long way

Past

#### Present

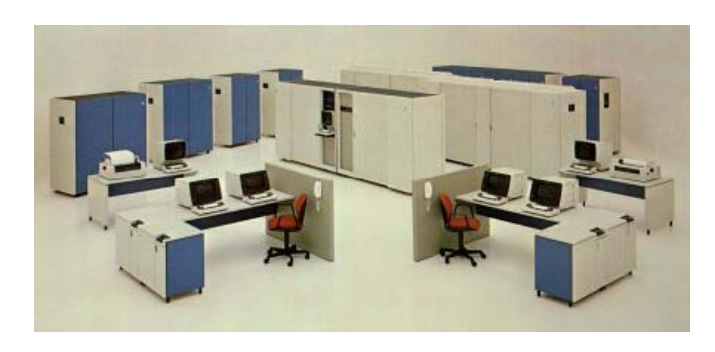

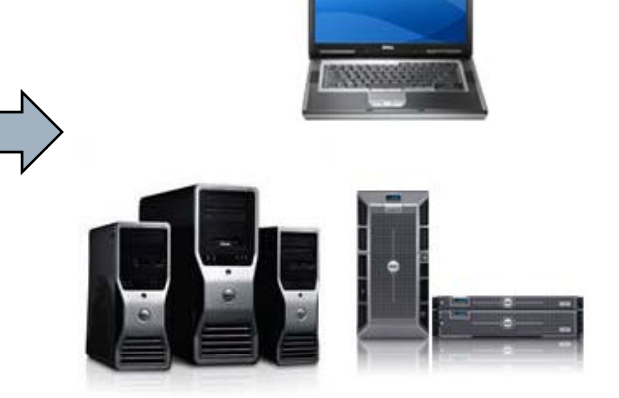

www.computermuseum.org.uk

www.dell.com

- □ Yet
	- **Production upfront investment, often** under-utilized, procurement delays, …
	- Development /QA – one machine/developer, scavenge for machines for testing, ...

### Cloud computing

**Resources managed by somebody else**

**Immediate access to resources**

**You only pay for what you use**

### Cloud Computing with Amazon Web Services LLC

- □ Elastic Compute Cloud (EC2)
	- On-demand computing
- □ Simple Storage Service (S3)
	- Stores blobs of data
- □ Simple Queue Service (SQS)
	- **Hosted queue-based messaging system**
- $\square$  Sim
	- Store data sets
	- **Service Service Execute queries**

Pay per use services managed by Amazor

### What is Amazon's EC2?

- □ Virtualized computing environment
- □ Server instances allocated and released through a web service API
- **U** -Pay by the hour  $(\$0.10-0.80/hour) + external$ bandwidth (\$0.10-0.18 /Gb yte )

https://ec2.amazonaws.com/?Action=RunInstances &ImageId=ami-398438493 &MaxCount=3&MinCount=3

cer@arrakis~\$ ssh … root@ec2-67-202-41-150.compute-1.amazonaws.com Last login: Sun Dec 30 18:54:43 2007 from 71.131.29.181  $[root@domU-12-31-36-00-38-23:-]$ 

### Three kinds of instances

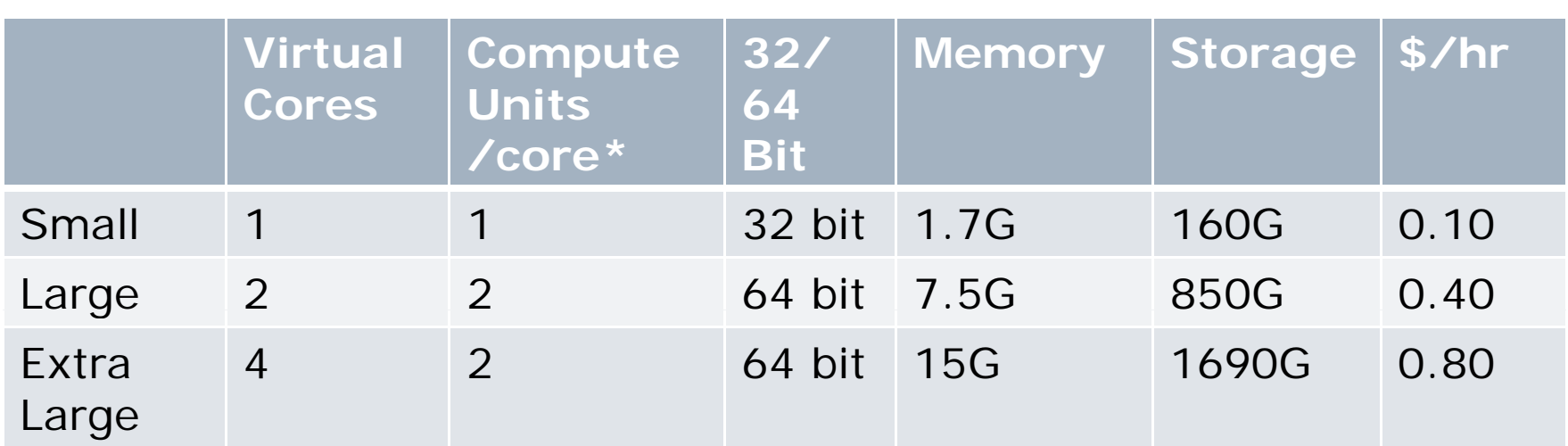

 $*$  EC2 Compute Unit = 1.0-1.2 GHz 2007 Opteron or 2007 Xeon processo r

### Linux Operating System

- □ Use Amazon provided Machine Image<br>(AMI)
	- 32-bit Fedora Core 4
	- 64-bit Fedora Core 6
- $\Box$  Many 3<sup>rd</sup> parties have public AMIs
	- **Nombar 21 Various Linux distributions**
	- E.g. Redhat, RightScale
- □ Build your owr
	- Install applications starting with someone else's AMI and save it
	- Create an AMI from scratch
- Run Windows via QEMU!?

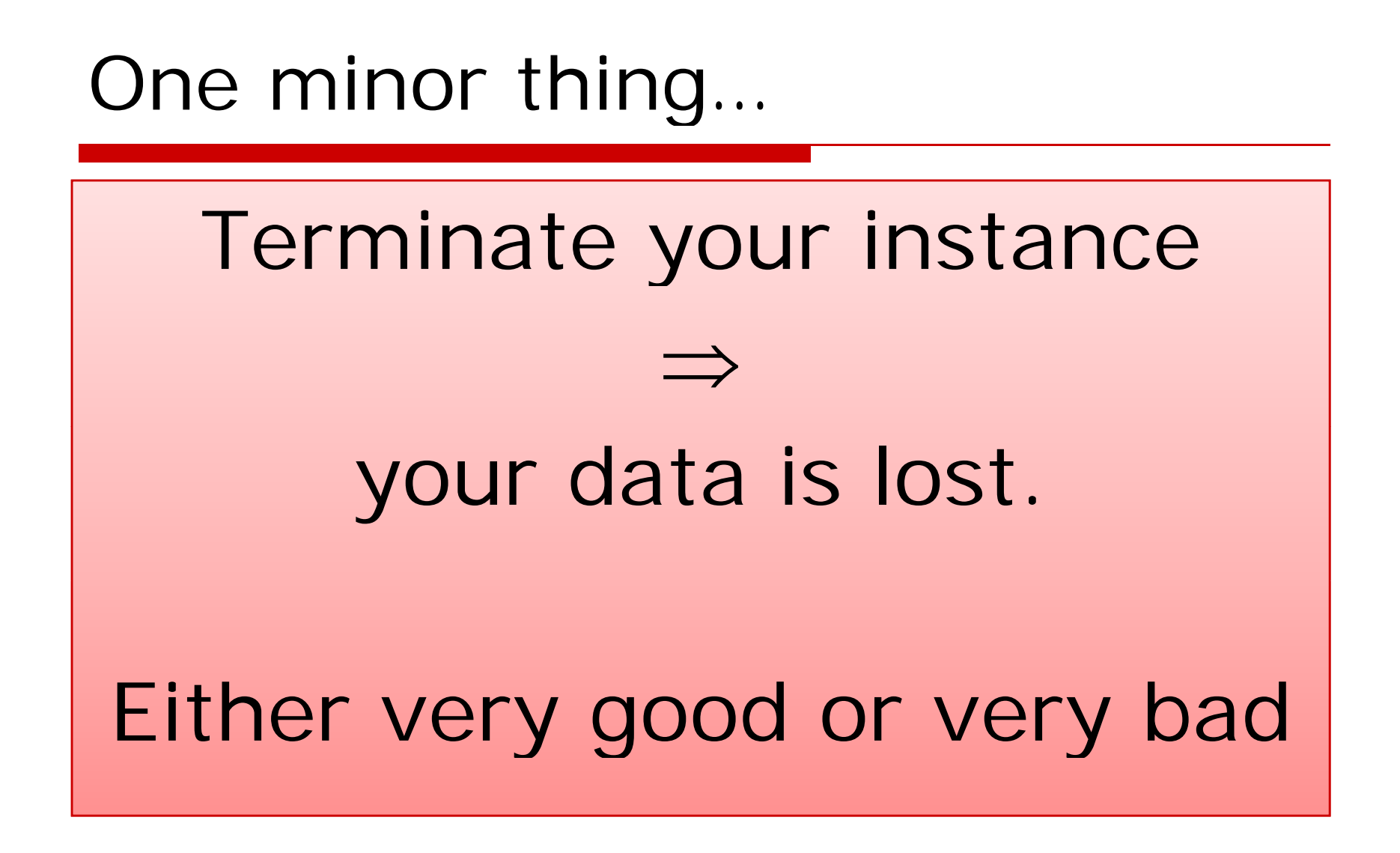

### EC2 Networkin g

- □ IP and DNS assigned to an instance
- $\Box$  Private IP address: reachable with EC2
- □ Internal DNS name: resolves within EC2 to private IP
- □ Public IP address: publically accessible
- $\square$  Public DNS name
	- **Publically resolvable to public IP address**

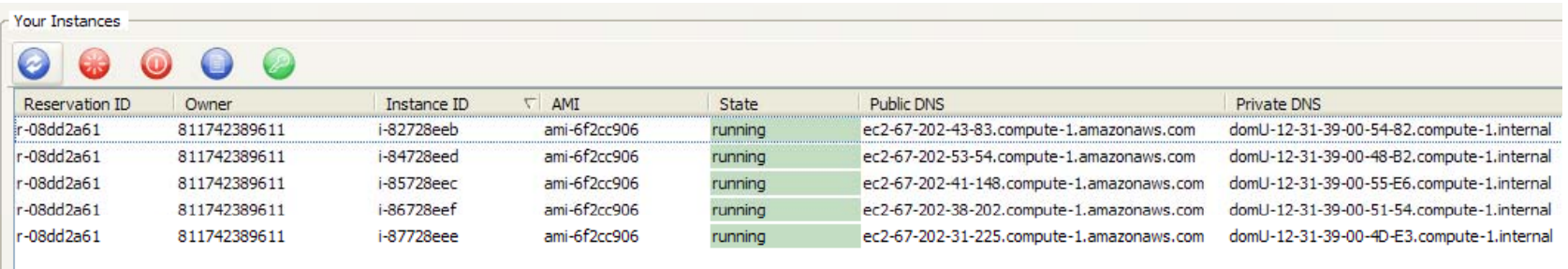

### Configuring the firewall

- $\Box$ An instance belongs to a security group
- $\Box$ Security group  $=$  set of rules granting access
	- Members of a user/group
	- CIDR  $[IPAddr + mask] \Rightarrow$  protocol, ports
- $\Box$ Default group's default settings:
	- Allow members of the default group to access each other
	- Blocks all other traffic
	- You typically grant SSH access to outside world (or at least your machine)

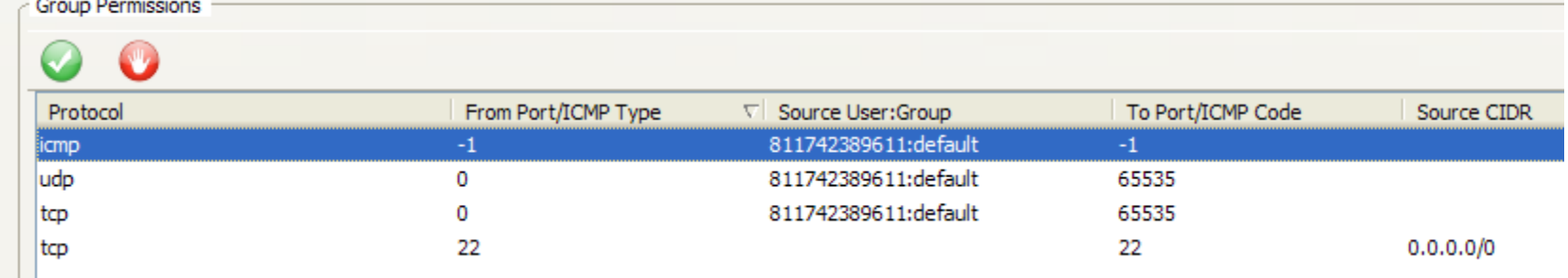

### SLAs

#### (slide intentionally blank)

### What is Amazon's Simple Storage Service (S3)?

- □ Flat storage model consisting of buckets and objects
	- **Bucket has a name and contains objects**
	- Objects has a key, stores 1 byte 5C
	- ■ Object key can look like a path ©
- $\square$  Cost
	- \$0.15/GB-Month
	- $$0.10$ - $0.18/GB$  of data transferred
	- \$0.00001-\$0.000001/Web Service call
	- Data transfers between EC2 and S3 are free of bandwidth charges
- □ Buckets and objects can be
	- **Public accessible by anyone**
	- **Phonomed Private accessible to owner, acl member**

### RESTful S3 API

#### PUT / HTTP/1.1

Host: <BucketName>.s3.amazonaws.com Authorization: AWS AWSAccessKeyId: Signature

PUT /<ObjectName> HTTP/1.1 Host: <BucketName>.s3.amazonaws.com Authorization: AWS AWSAccessKeyId: Signature

…

…

…

…

…Bytes…

Create a bucket

Create an item in a bucket

GET /<ObjectName> HTTP/1.1 Host: <BucketName>.s3.amazonaws.com Authorization: AWS AWSAccessKeyId: Signature

DELETE /<ObjectName> HTTP/1.1 Host: <BucketName>.s3.amazonaws.com Authorization: AWS AWSAccessKeyId:Signature Download an item

Delete an item

### Using EC2 and S3 together

- □ AMIs are stored in S3
- □ EC2 instances can use S3 as storage
	- **Use Restful AP**
	- Store database snapshots in S3
	- **Use 3rd party Linux file system that** stores data in S3

### So what does this mean for develo pers?

#### □ Many machines instantly available

- "Blank" machines
- **Throwaway machines**
- □ Great for testing
	- **Functional tests**
	- **Performance tests**
	- **Failover tests**
	- **Duration tests**

### ...for deployment?

- Great for startups (without a business<br>model)
	- Get up and running ready quickly
	- No upfront hardware costs
	- Scale up/down with load
- □ Easy upgrades
	- **Launch a new set of instances**
	- an<br>Ma Reconfigure load balancer
	- **Terminate old instances running only once** you are sure that everything works
- **□** S3 is a great way to deliver static content

### Agenda

- $\overline{\phantom{a}}$ Introduction to EC2
- **Using EC2**
- $\mathcal{L}_{\text{eff}}$ Overview of Cloud Tools
- $\mathcal{L}_{\mathcal{A}}$ Developing on EC2
- Using EC2 in production
- **A** few thoughts about Groovy

### Using Amazon Web Services

#### **O** Two minute sign up:

- **Email/password**
- Credit card
- □ Get AWS access identifiers
	- Account Ic
	- **E** Access Id
	- Secret key
	- **Private key and certificate**

### EC2 API and Tools

- □ SOAP and Query APIs
	- **Launch and manage instances etc**
- □ Amazon provided CLI tools
	- CLI equivalents of APIs
	- **AMI** creation tools
- AWS CLI tools from Tim Kay
	- CLI for S3 and EC2
	- Alternatives to Amazon CLI tools
- $\square$  EC2U
	- **Awesome Firefox plugir**
	- **Launch and manage instances**

### Using the Query API

- □ https://ec2.amazonaws.com/?querypara meters...
- **O** Mandatory parameters
	- **Action** what to do
	- AWSAccessKeyId your access ic
	- Version API version
	- $\blacksquare$  Timestamp when request was made
	- **Expires when it expires**
	- Signature digest of parameters and secret key
	- SignatureVersion set to 1
- ப Other parameters depend on Action

### Example EC2 requests

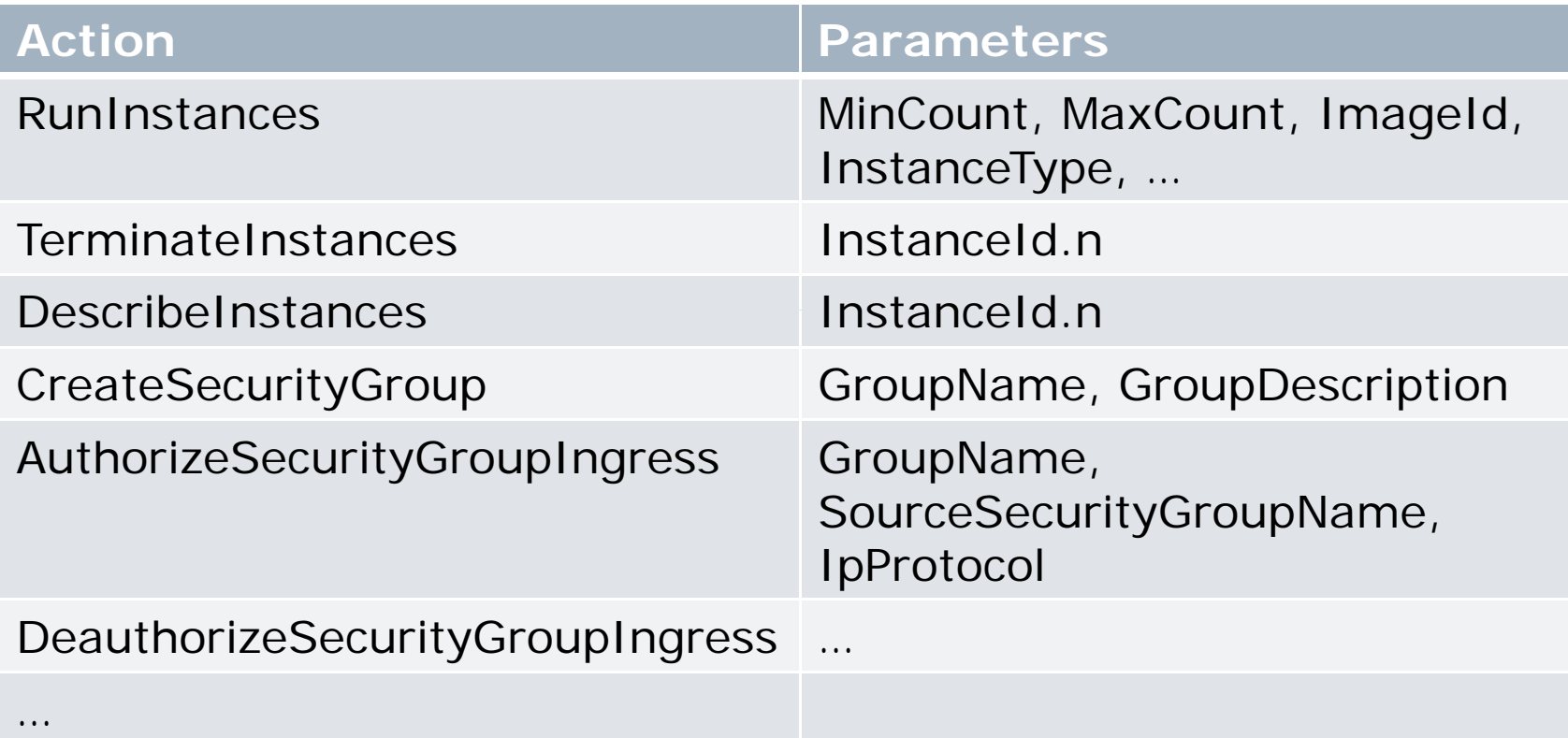

### Amazon CLI Tools

- □ Wrappers around web services
- **□ Java and shell scripts**
- □ Require env vars to be set
	- EC2\_PRIVATE\_KEY path to private key
	- ■ EC2\_CERT – path to certificate

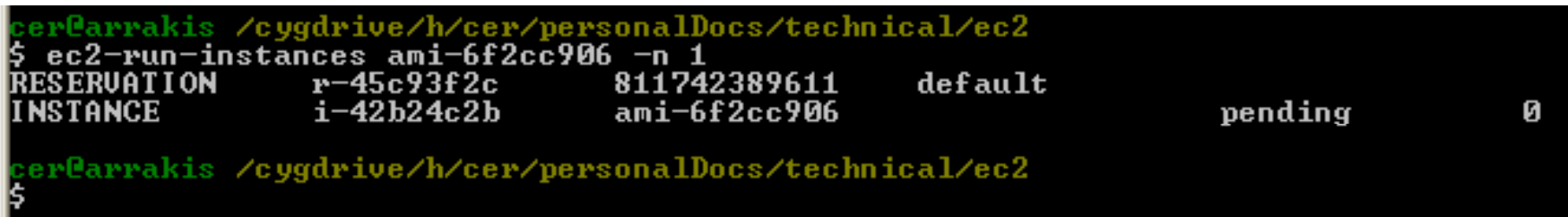

#### aws - simple access to EC2 and S3

- http://timkay.com/aws/
- □ Easy to use CLI for EC2 and S3
- $\square$  **Implemented in Perl**
- Authenticates using access id and secret key stored in  $\sim$ /.awssecret

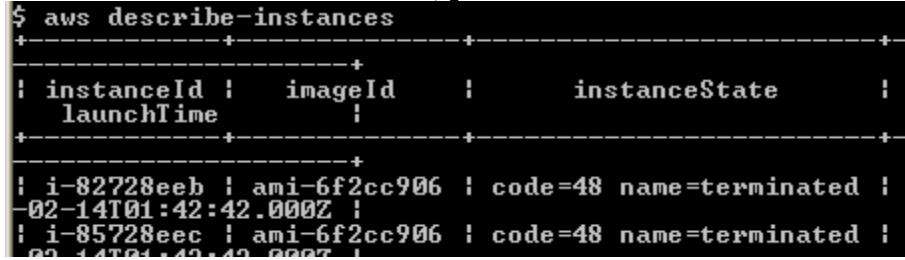

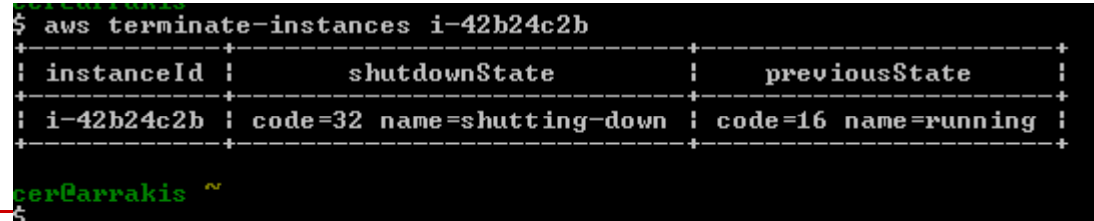

### EC2UI – Firefox plugir

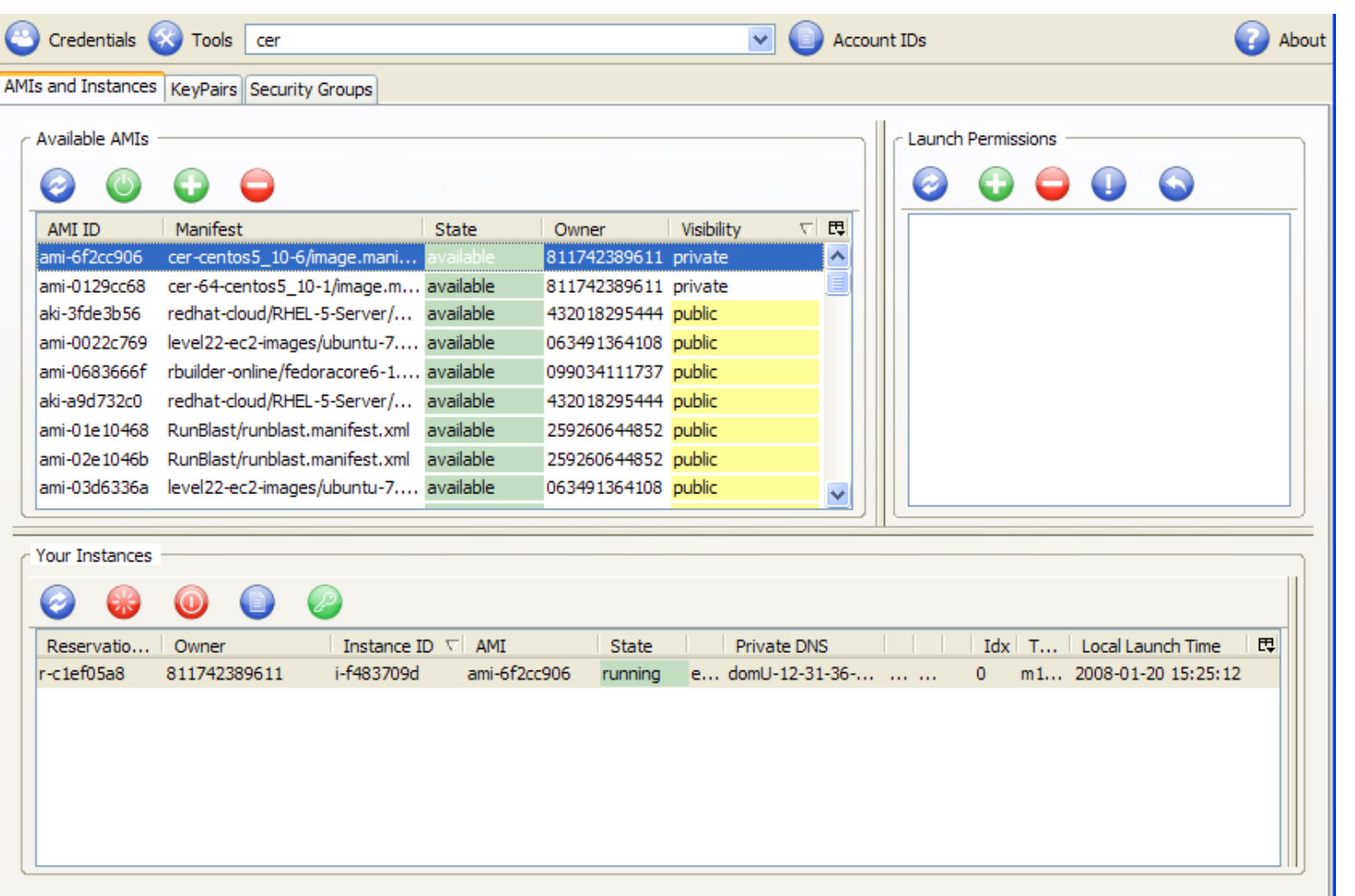

### Launching:  $#1$  Creating a key pair

- $\Box$  Creates a named 2048 RSA key pair
- □ Public key is stored by Amazon
- □ You store the private key in a file
- $\Box$  Used to:
	- **Launch AMI** specify key pair name
	- SSH into instance – with private key

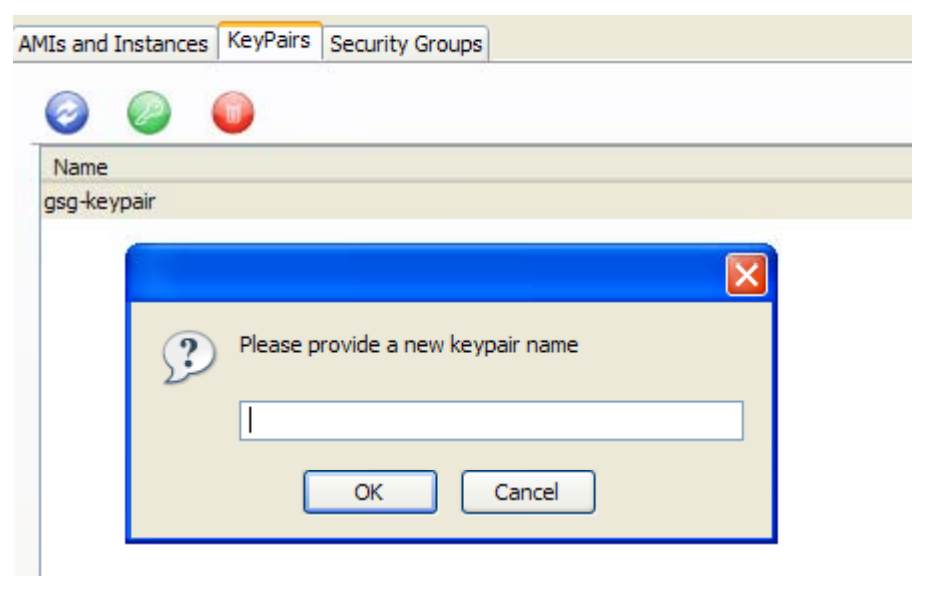

### Launching:  $#2$  launching instances

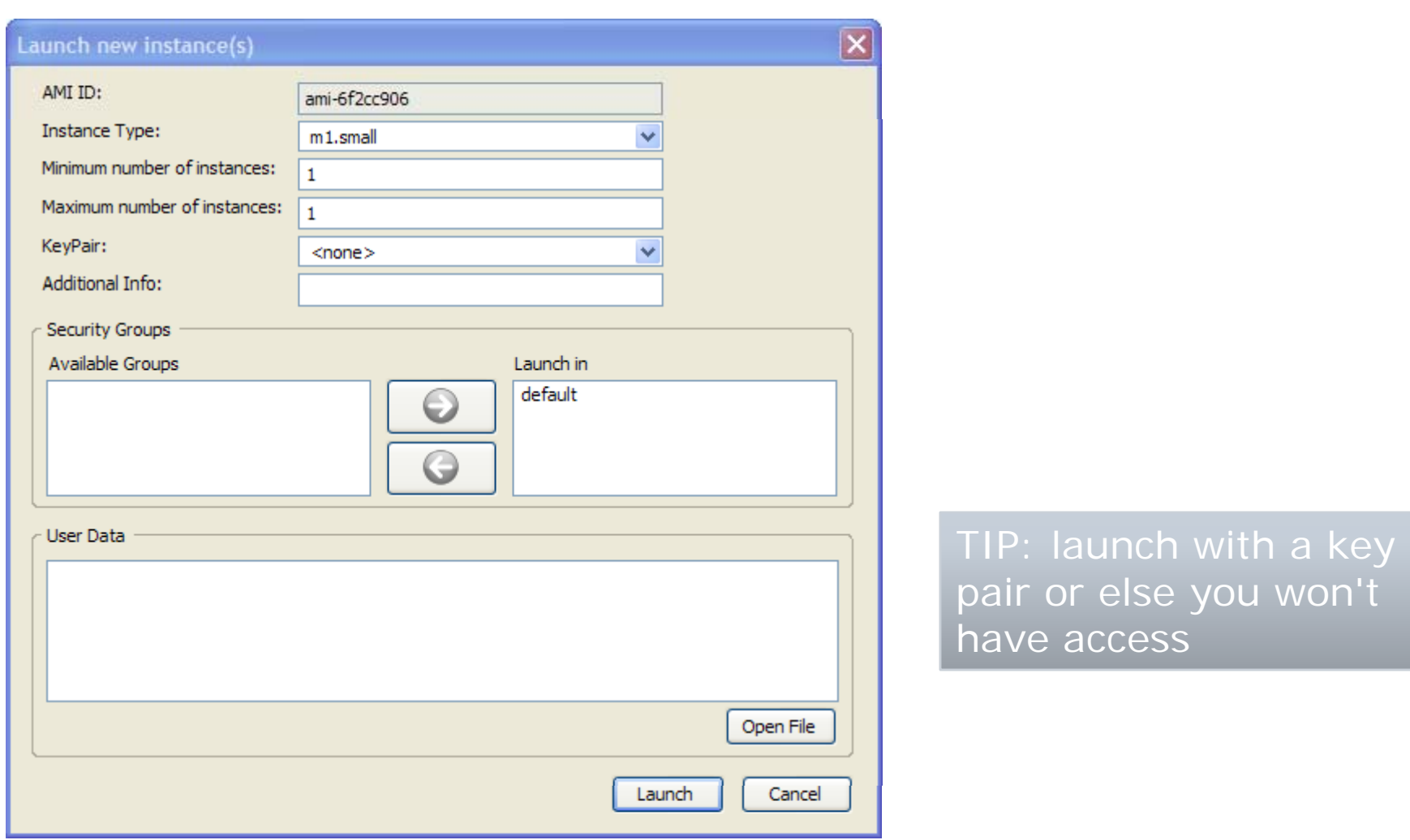

### Accessing instance via SSH

#### $\square$  Ssh as root with private key file

cer@arrakis <sup>~</sup>\$ ssh -i id\_rsa-gsg-keypair root@ec2-67-202-35-3.compute-1.amazonaws.com Last login: Sun Dec 30 18:54:43 2007 from 71.131.29.181 [root@domU-12-31-36-00-38-23:~]

### Creating your own image

#### **D** Easier: Modify an existing AMI

- $\blacksquare$  Launch AM
- Configure: e.g. yum install ...
- Bundle and upload to S3
- □ Harder: Build one from scratch
	- **Launch AM**
	- Create a file to contain OS installation
	- **Nount as a loopback file**
	- Install OS: yum –-installroot
	- Bundle and upload to S3

### AMI tools

#### □ ec2-bundle-vol

- Compresses, encrypts and signs a snapshot of the root file system
- **Requires: private key, cert, account id Requires: private key, cert, account id**
- □ ec2-bundle-image
	- Creates a bundle from a "loopback" file
	- **Requires: private key, cert, account ident**
- □ ec2-upload-bundle
	- Upload a bundled AMI to an S3 bucket
	- **CONTRACTOR** Requires: access id, secret key

### Registering an AMI

- □ Registers an AMI and assigns it an AMI id (used for launching)
- □ Web service or CLI or EC2U
- $\square$  S3 path to manifest file, e.g. <bucketName>/image.manifest.xml

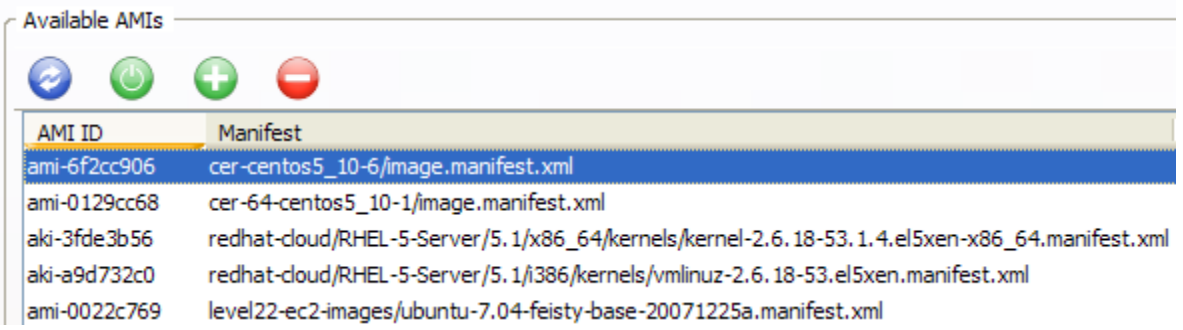

### Agenda

- $\mathbb{R}^2$ Introduction to EC2
- Using EC2
- $\mathcal{L}_{\mathcal{A}}$ **Overview of Cloud Tools**
- $\mathcal{L}_{\mathcal{A}}$ Developing on EC2
- $\mathbb{R}^2$ Deploying applications on EC2
- **A** few thoughts about Groovy

### Deploying an web application on EC<sub>2</sub>

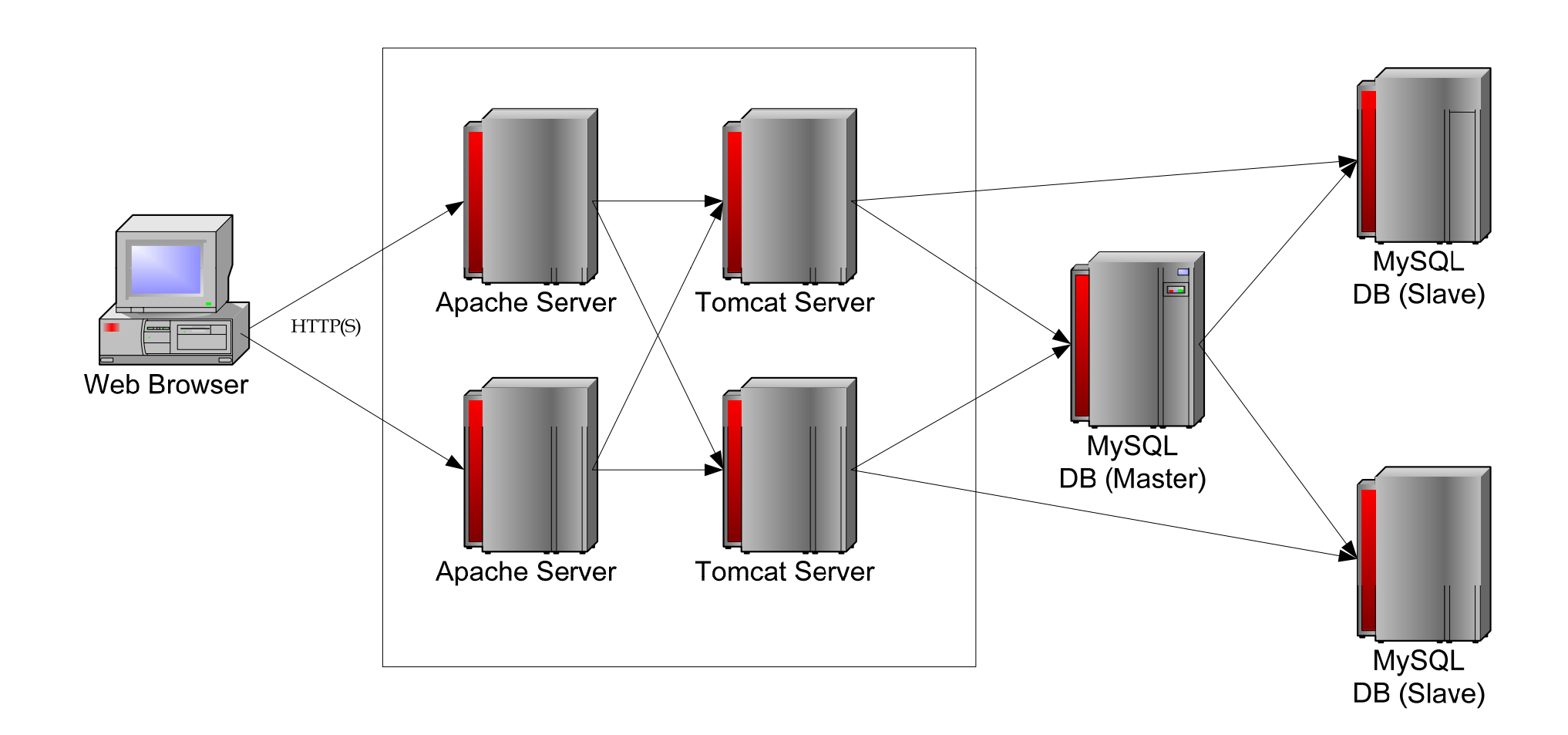

#### Not rocket science but you must…

- $\square$  Create an AMI with the Java software installed
- □ Configure MySQL(s), Tomcat(s), Apache, Jmete r, … each time on startup
- □ Upload web applications, SQL scripts etc.

### What's Cloud Tools?

- 32 and 64 bit AMIs
	- $\blacksquare$  CENTOS 5.10
	- Tomcat/MySQL/etc installed
- □ EC2Deploy framework
	- **CONTRACTOR** Deploying web applications on EC2
	- Configures Tomcat, MySql, Apache
	- **Runs Jmeter tests**
	- Written in Groovy
- □ Maven and Grails plugins
	- Quick and easy deployment to EC2

### EC2Deploy framework

- □ Provides an API for launching and managing Tomcat applications on EC2
- □ You specify
	- **Number of MySQL slaves, Tomcats**
	- **DB** scripts
	- **Exploded wars**
- □ EC2Deploy
	- **Launches and configures the instances**
	- **Runs Jmeter tests**

### Example EC2Deploy Script

```
AWSProperties awsProperties = AWSPropertiesUtil.makeAWSProperties()
def ec2 = new EC2(awsProperties)
def explodedWar ='h:/cer/code/j2eebook/sptrack/webapp/target/ptrack'
ClusterSpec clusterSpec = new ClusterSpec()
            .tomcats(1)
            .instanceType(EC2InstanceType.SMALL)
            .slaves(1)
            .webApp(explodedWar, "ptrack")
            .catalinaOptsBuilder({builder, databasePrivateDnsName ->
                    builder.arg("-Xmx500m")
                    builder.prop("jdbc.db.server", databasePrivateDnsName)})
            .schema("ptrack", ["ptrack": "ptrack"], 
                        ["src/test/resources/testdml1.sql", 
                   "src/test/resources/testdml2.sql"])
SimpleCluster cluster = new SimpleCluster(ec2, clusterSpec)
cluster.start(true)
cluster.dumpInfo()
def jmeterTest ="h:/cer/code/j2eebook/sptrack/functionalTests/jmeter/SimpleTest.jmx"
cluster.loadTest(jmeterTest, [1])
```
### Domain model

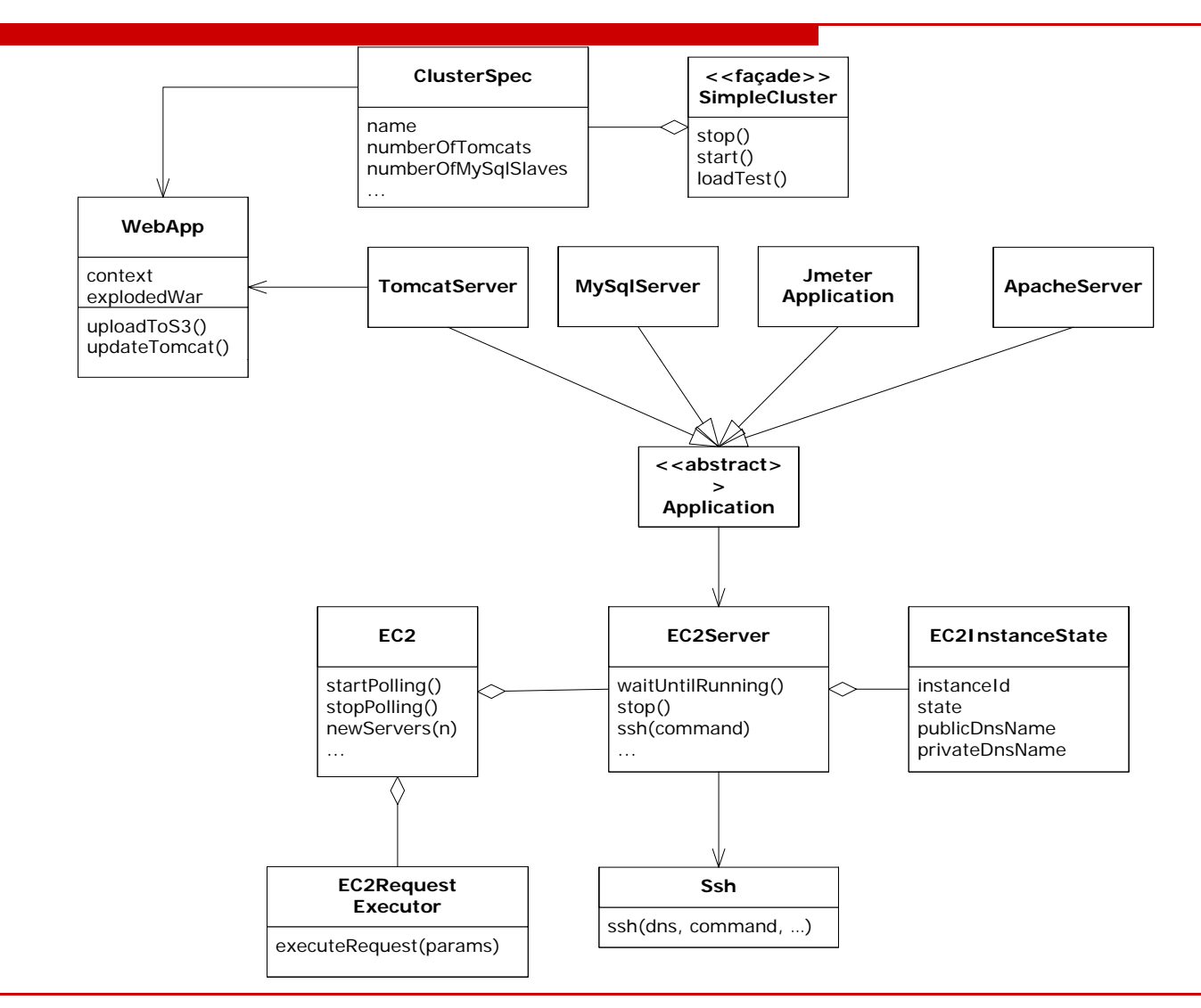

### EC2Deploy internals

#### □ Uses EC2 Query AP

- **Runlnstances**
- **DescribeInstances**
- **TerminateInstances**
- □ Uses SSH to execute commands
	- **E** Edit configuration files
	- Start and stop services
- □ Uses Jets3t (sync) to minimize uploads
	- WAR directory ⇒ S3 bucket
	- S3 bucket  $\Rightarrow$  Tomcat webapps directory

…

### Maven Plugin

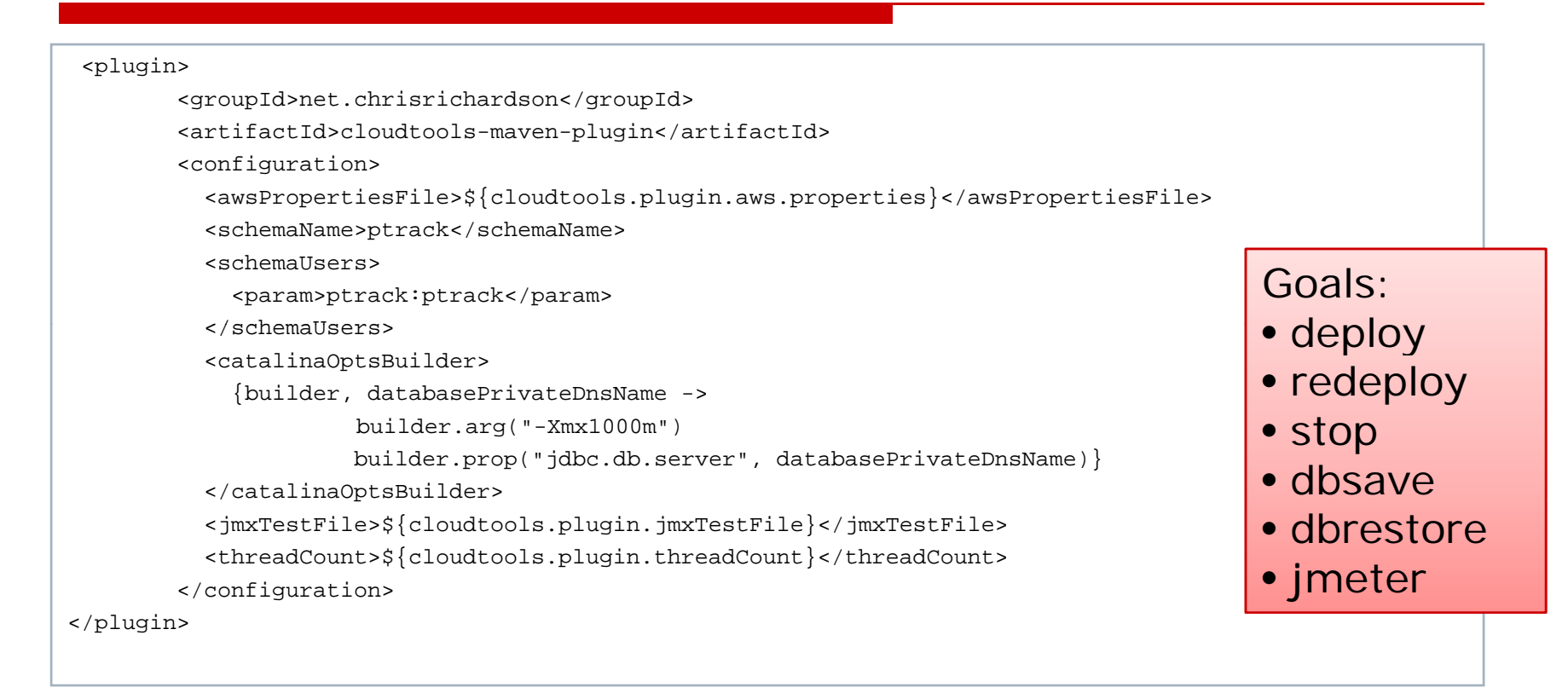

cerCarrakis /cygdrive/h/cer/code/j2eeBook/projecttrack/webapp<br>\$ myn -Dcloudtools.plugin.aws.properties=h:/cer/personalDocs/technical/ec2/aws.properties cloudtools:deploy<br>[INFO] Scannhig for projects ...<br>[INFO] Scannhig for [INFO] Searching repository for plugin with prefix: 'cloudtools'.

### Grails Plugin

#### □ Packages E2Deploy as a Grails framework plugin

□ Deploys a Grails application to EC2

\$ grails install-plugin <path to plugin> \$ grails cloud-tools-deploy

### Agenda

- $\overline{\phantom{a}}$ Introduction to EC2
- Using EC2
- $\mathcal{L}_{\mathcal{A}}$ Overview of Cloud Tools
- $\mathcal{L}_{\mathcal{A}}$ **Developing on EC2**
- Using EC2 in production
- **A** few thoughts about Groovy

### Why use EC2 for Development?

- □ Easy access to lots of machines
	- **U** Just takes a few minutes
	- an<br>Ma Use for as long as you want
	- $\blacksquare$  Terminate when done
	- **No need to scavenge for machines**
	- No need to maintain expensive infrastructure
- $\Box$  Throwaway servers
	- Break the machine  $\Rightarrow$  No problem
	- **D** Just get a new one
- Readily available "blank" machines
	- Non-persistent storage can be a benefit
	- E.g. test a build on a fresh machine

## Load testing with EC2Deploy

**Runs Jmeter**  $\sum_{\text{cpus-1} \le \text{cpus-1} \le \text{cpus-1}}$  $\square$  Collects machine utilization stats

```
Generates report <//>
separation of the state of the state of the state of the state of the state of the state of the state of the state of the state of the state of the state of the state of the state of the state of the
```

```
<threads>10</threads>
  <host><name>database</name>
   <cpuUtil>3.2757014224403784</cpuUtil>
  </host>
  <host><name>tomcat0</name>
  <host><name>apache</name>
    <cpuUtil>0.12280614752518504</cpuUtil>
  </host>
  <host><name>jmeter</name>
   <cpuUtil>7.033683910704496</cpuUtil>
  </host>
 <duration>557.943</duration>
  <tps>10.753786677133686</tps>
  <art>916.6578333333</art>
</performanceReport>
```
:r@arrakis /cygdrive/h/cer/code/j2eeBook/projecttrack/webapp<br>myn -Dcloudtools.plugin.aws.properties=h:/cer/personalDocs/technical/ec2/aws.properties cloudtools:jmeter

### Other kinds of testin g

- **O** Testing failover
	- Spin up cluster
	- **CONTRACTOR** Take down servers
	- Test recovery scripts, e.g. slave->master
- **O** Testing DB upgrades
	- Spin up cluster
	- Install snapshot of production data
	- **Apply DB migration script**
	- **Test**

### Functional testin g

- $\square$  Tests can be slow, e.g.
	- Web tests
	- **CONTRACTOR** Database intensive tests
- □ Run tests in parallel on EC2
	- Multiple test drivers, app servers, DBs
	- **CONTRACTOR**  Relatively cheap: \$75/hour developer vs. \$0.10/hour machine
- Stay tune d…. ☺

### Agenda

- $\overline{\phantom{a}}$ Introduction to EC2
- Using EC2
- $\mathcal{L}_{\mathcal{A}}$ Overview of Cloud Tools
- $\mathcal{L}_{\mathcal{A}}$ Developing on EC2
- **Using EC2 in production**
- **A** few thoughts about Groovy

### Use S3 to host ima ges

- □ Your application
	- **Stores images etc. on S3**
	- Hands out public S3 Urls
- □ Hide S3 with virtual hosting
	- ■ DNS CNAME: images.acme.com ⇒ images.yoururl.com.s3.amazon.com
	- ■ http:// images.yoururl.com/Foo.jpg  $\Rightarrow$  Bucket = images.yoururl.com, item = Foo.jpg
- □ Benefits
	- Reduces load
	- **Reduces storage costs**
- □ Drawbacks
	- Not a content distribution network

### Benefits of runnin g on EC2

- $\square$  Immediate provisioning of servers No need to wait 5 days or more
- □ No upfront costs
	- No setup fees or 12 month commitment
- Add/remove servers based on usage
	- Load increases  $\Rightarrow$  add servers
	- Site is idle at 2am  $\Rightarrow$  remove servers
- $\square$  Easy upgrades
	- **Launch new set of servers**
	- Configure load balancer to start new sessions on them
	- **Terminate old servers later**

### But the disks aren't durable

- $\square$  Database replication = some safety
- **□** But no control over instance  $\Leftrightarrow$ hardware
	- Database master and slave might be on the same physical box
	- Hardware failure  $\Rightarrow$  lose both!
- **□ Solutions** 
	- Backup to S3, e.g. every 10 minutes
	- **Replicate to a remote database**

### EC2 networkin g issues

- □ No fancy hardware, e.g. content switches, firewalls:
	- Must use software solutions
	- e.g. HADeploy, IpTables/EC2 provided firewall
- □ Dynamically assigned IP addresses
	- Need to use dynamic DNS
	- Instance terminates  $\Rightarrow$  IP address recycled = your traffic goes to another server!
	- **No support for virtual IP**
- $\square$  No multicast
	- Used by popular Java clustering technologies
	- Need to use TCP-based frameworks, e.g. **Terracotta**

### Bandwidth costs

□ Hosting companies:

- Bundle internet access
- E.g. 1000G-2000G/month
- $\square$  EC2 bandwidth fees
	- \$0.10/G up
	- \$0.18/G down
	- 1000G/month = > \$180/month

### Agenda

- $\overline{\phantom{a}}$ Introduction to EC2
- Using EC2
- $\mathcal{L}_{\mathcal{A}}$ Overview of Cloud Tools
- $\mathcal{L}_{\mathcal{A}}$ Developing on EC2
- Using EC2 in production
- **A few thoughts about Groovy**

### About Groovy

#### □ Object-oriented, dynamic language

- D Java compatible
- □ Runs on the JVM

### Things I like: Java compatible

```
import javax.crypto.Mac;
import javax.crypto.spec.SecretKeySpec;
class EC2RequestExecutor {
def Log logger = LogFactory.getLog(getClass())public String calculateRFC2104HMAC(String data, String key) {
  try {
   SecretKeySpec signingKey = new 
           SecretKeySpec(key.getBytes("UTF8"), 
                 HMAC SHA1 ALGORITHM);
   Mac mac = Mac.getInstance(HMAC_SHA1_ALGORITHM);
   mac.init(signingKey);
   byte[] rawHmac = mac.doFinal(data.getBytes());
   return new String(Base64.encodeBase64(rawHmac));
  }
  catch (Exception e) {
   throw new RuntimeException("Failed to generate HMAC : ", 
              e.getMessage());
  }
 }
```
### Closures, Gpath exprs, xml

```
def client = new HitchClient()
```
…

```
def responseStream = getMethod.getResponseBodyAsStream()
def parser = new XmlParser(false, false)
def response = parser.parseText(responseStream)
```

```
def newServers = response.instancesSet.item.collect {
  new EC2Server(this, awsProperties, ssh,
           it.instanceId[0].text(), 
           it.instanceState[0].children()[1].value()[0])
}
```

```
def sortServers(servers) {
  servers.sort \{a, b \rightarrow a.\text{instead} \leq s > b.\text{instead}\}}
public EC2Server findInstance(String instanceId) {
  def server = servers.find {instanceId == it.instanceId}
  if (server)
   return serverelse throw new RuntimeException("InstanceId not found: " + instanceId)
 }
```
### Gstrings and templates

 $def$  schemaScript = DROP SCHEMA IF EXISTS \${schemaSpec.name}; CREATE SCHEMA \${schemaSpec.name}; """"

String process(String templateName, Map params) { InputStream stream = getClass().getResourceAsStream(templateName) def engine = new groovy.text.SimpleTemplateEngine() engine.createTemplate(new InputStreamReader(stream)).make(params).toString() }

```
…<\frac{9}{6}contexts.each {%>ProxyPass /$it balancer://mycluster/$it stickysession=jsessionid
<\frac{9}{6} \frac{9}{6}<Proxy balancer://mycluster>
< %
     tomcats.each {%>BalancerMember ajp://${it.hostPrivateDnsName}:8009 
route=${it.jvmRoute} min=1 keepalive=On retry=5
< \frac{9}{6}% >…
```
### Builders

```
def report(String path, hosts, cpuCount, threadCount) {
 def builder = new groovy.xml.MarkupBuilder(new OutputStreamWriter(new FileOutputStream(path)))
 builder.performanceReport {
  cpus cpuCount
  threads threadCount
  hosts.entrySet().each { hostEntry ->
   host {
    name hostEntry.key
   cpuUtil hostEntry.value.getAverageBusy()
   }
                                                                      <performanceReport>
                                                                         <cpus>1</cpus>
  }
  requests {
   timings.entrySet().sort{ a, b-> a.key <=> b.key}.each{ pair ->
    request {
     name pair.key
     art pair.value.average()                       </host>
                                                                        <threads>10</threads>
                                                                        <host><name>database</name>
                                                                          <cpuUtil>3.27</cpuUtil>
     errors pair.value.errorPercentage()
    }
    }
  }
  def durationValue = ((float)(endTime - startTime))/1000.0
  duration durationValue
                                                                        <host><name>tomcat0</name>
                                                                          <cpuUtil>94.32</cpuUtil>
                                                                        </host>
  def tpsValue = transactionCount/ durationValue
  tps tpsValue
  art averageResponseTime()
 }
 }
                                                                      …<duration>557.943</duration>
                                                                        <tps>10.753786677133686</tps>
                                                                        <art>916.6578333333</art>
                                                                      </performanceReport>
```
### Groovy IDEs drive me nuts

- $\Box$ Eclipse/IDE for Java are excellent
- $\Box$ But Groovy IDEs are very immature
- Ш They have less static information to work with
- $\Box$ IDEA has the best support
- □ Limited/No refactoring □ Limited completion

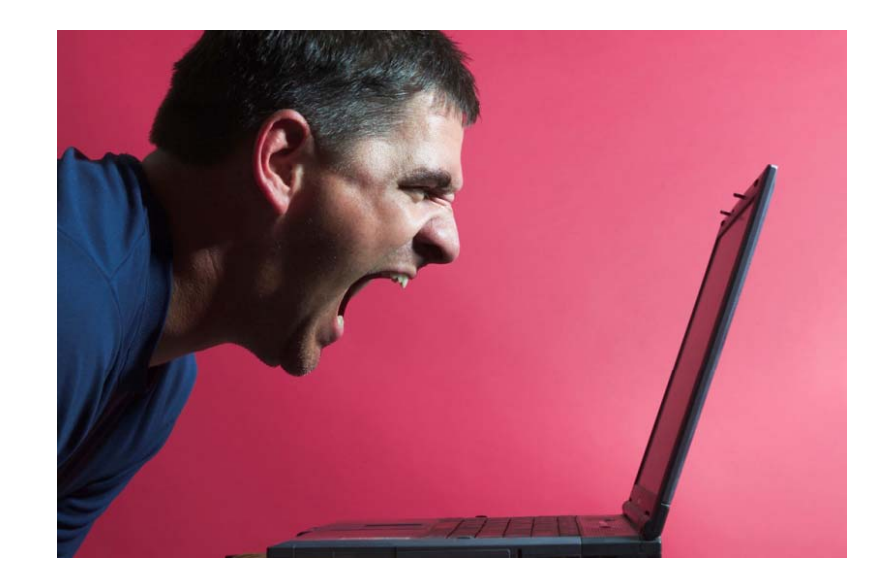

### Groovy fan boys: "write unit tests"

- □ Unit tests are essential BUT
- $\square$  When you mistype a property/field
	- **Groovy:** 
		- □ Run test
		- $\square$  Exception in test
		- $\Box$ Click a few times
		- □ Manually correct typc
	- **Java (in Eclipse):** 
		- Ш Immediate red squiggly
		- □ control-., control-1 (quick fix)
- □ Unit tests don't always catch problem
	- E.g. Mistyped method names in Object-Under-Test and mock object

### Summary

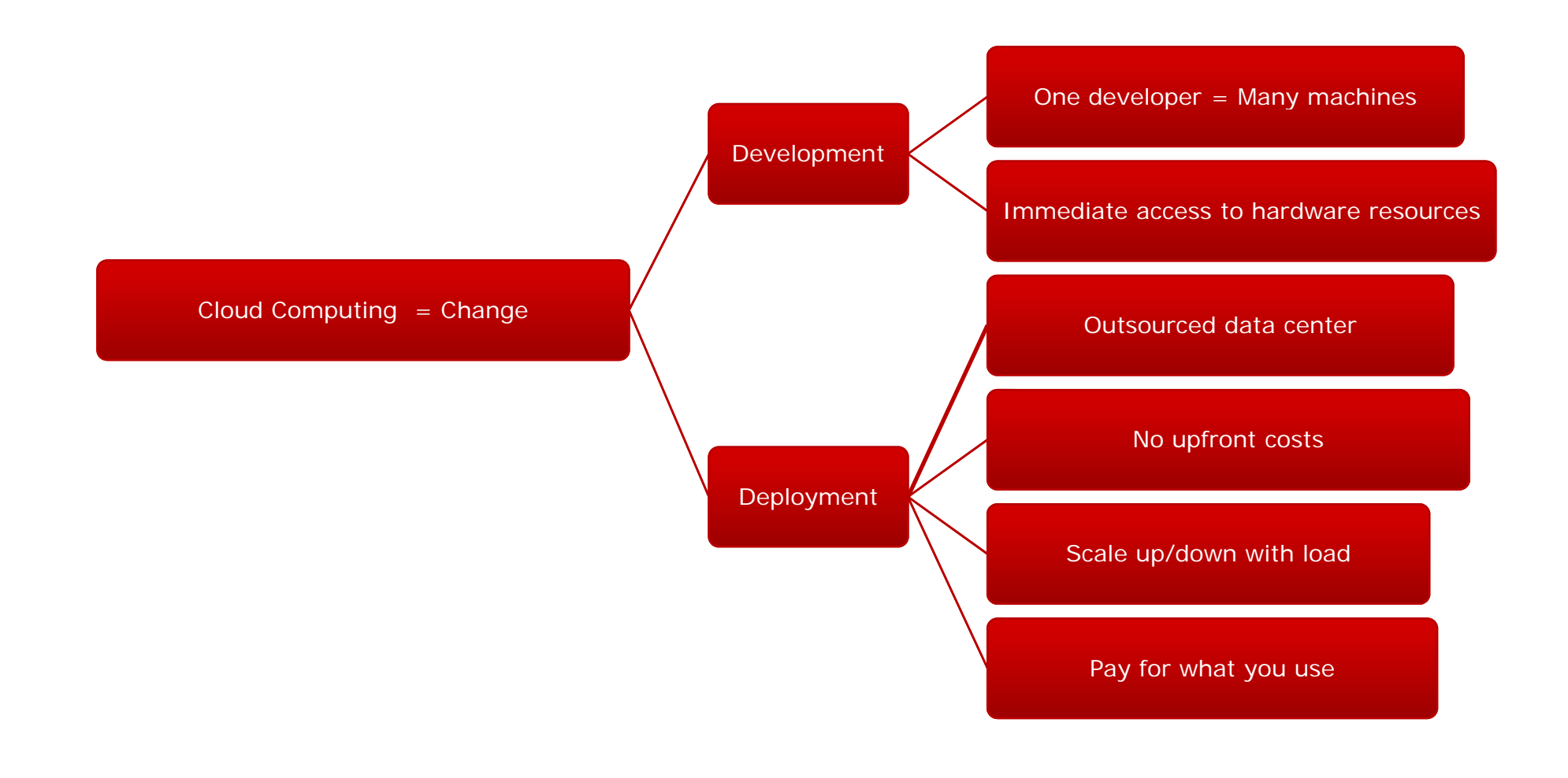

### For more information

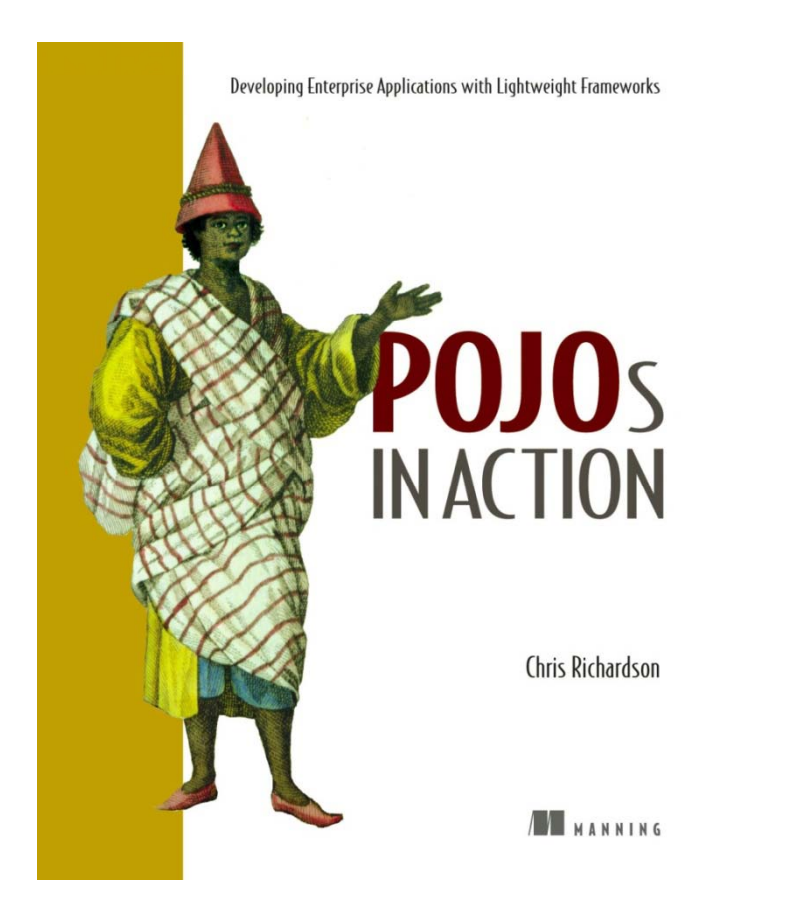

- ⊔  $\Box$  Buy my book  $\circledcirc$
- H Send email:

chris@chrisrichardson.net

 $\Box$ Visit my website:

http://www.chrisrichardson.net

П Talk to me about consulting and training